## Elaboración de referencias y bibliografía en diferentes formatos internacionales con Word 2007

Word a partir de su versión 2007 tiene una potente herramienta para realizar referencias y bibliografías en formatos internacionalmente reconocidos. Solo requieres llenar un simple formulario y posteriormente con un par de clics insertar en el escrito las citas a referencias y en una sección dedicada las referencias y bibliografías completas. Para hacer esto realice los siguientes pasos:

De clic en la pestaña de referencias y localice la sección Citas y bibliografía.

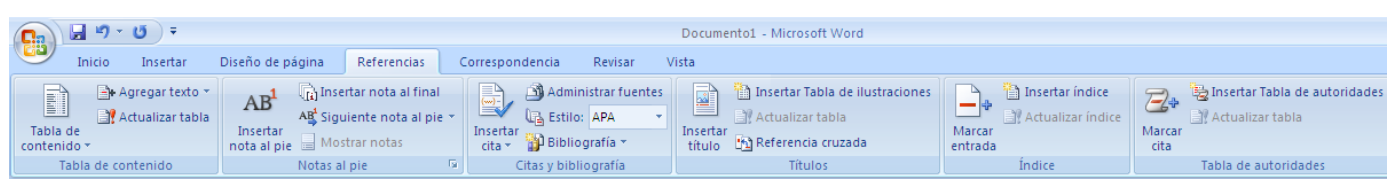

Para iniciar el registro de las fuentes de información que conformarán las referencias y bibliografía de clic en el botón ADMINISTRAR FUENTES. **El administrar fuentes**. Aparecerá un cuadro de diálogo parecido al siguiente:

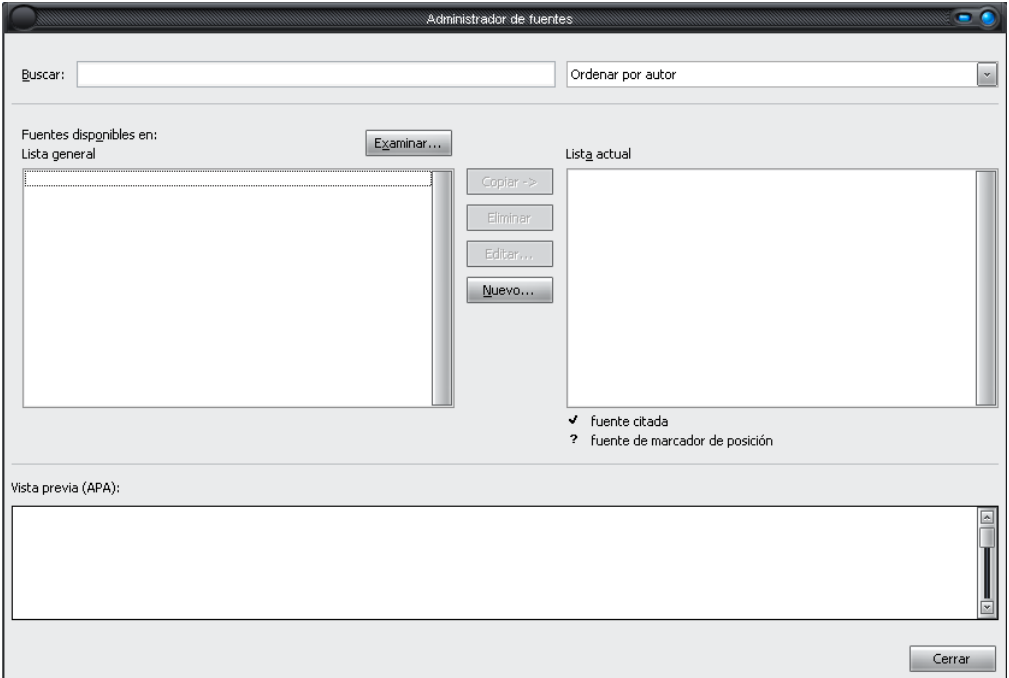

Si va a iniciar una lista de bibliografías y referencias de clic en el botón Nuevo, aparecerá un segundo cuadro de diálogo parecido al siguiente:

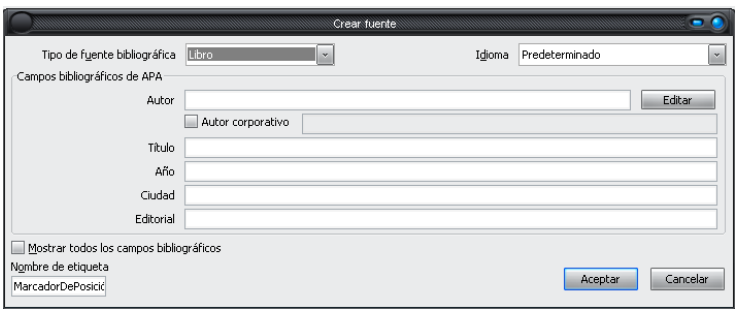

Elija el tipo de fuente bibliográfica, dependiendo de esto serán los campos requeridos que se presentarán a continuación. En particular algunos detalles generales son los siguientes:

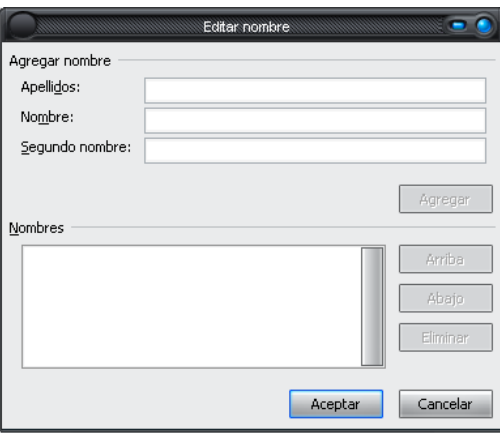

El cuadro anterior es para editar el nombre o nombres de los autores de las fuentes de información, puede agregar tantos autores necesite, solamente rellene los campos de apellidos y nombre y oprima el botón AGREGAR para cada uno.

La opción AUTOR CORPORATIVO se utiliza cuando el dueño o autor de las publicaciones son una empresa o una entidad distintiva para un grupo de personas. Anula la opción de editar nombres.

Una vez terminado la requisición de campos para una referencia oprima el botón ACEPTAR y observe que la referencia aparece en la sección lista general del primer cuadro de diálogo. Edite tantas referencias necesite en su trabajo, haciendo el proceso para cada una de ellas.

Cuando requiera citar alguna de estas referencias documentales utilice el botón Insertar cita, donde aparecerá la lista de referencias que dio de alta, de clic en la que necesite e inmediatamente Word insertará en la posición de cursor la cita en formato APA.

Utilice el botón BIBLIOGRAFÍA para insertar en una sección del documento las referencias y bibliografías usadas y/o citadas en formato APA. Automáticamente organizará los datos para cumplir con la notación requerida.